# Ukazovací zařízení a klávesnice Uživatelská příručka

© Copyright 2007 Hewlett-Packard Development Company, L.P.

Microsoft a Windows jsou registrované ochranné známky společnosti Microsoft Corporation.

Informace uvedené v této příručce se mohou změnit bez předchozího upozornění. Jediné záruky na produkty a služby společnosti HP jsou výslovně uvedeny v prohlášení o záruce, které je každému z těchto produktů a služeb přiloženo. Žádná ze zde uvedených informací nezakládá další záruky. Společnost HP není zodpovědná za technické nebo redakční chyby ani za opomenutí vyskytující se v tomto dokumentu.

První vydání: Červen 2007

Číslo dokumentu: 443984-221

# **Důležité informace o produktu**

Tato uživatelská příručka popisuje funkce, kterými je vybavena většina modelů. Některé funkce nemusí být ve vašem počítači k dispozici.

# **Obsah**

### 1 Použití ukazovacích zařízení

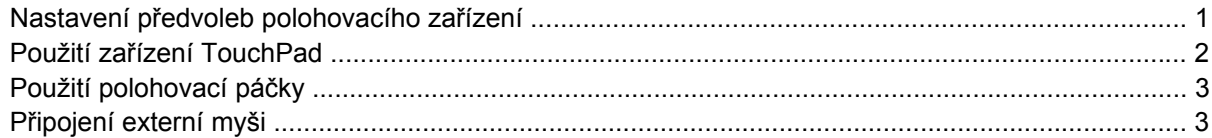

#### 2 Používání klávesnice

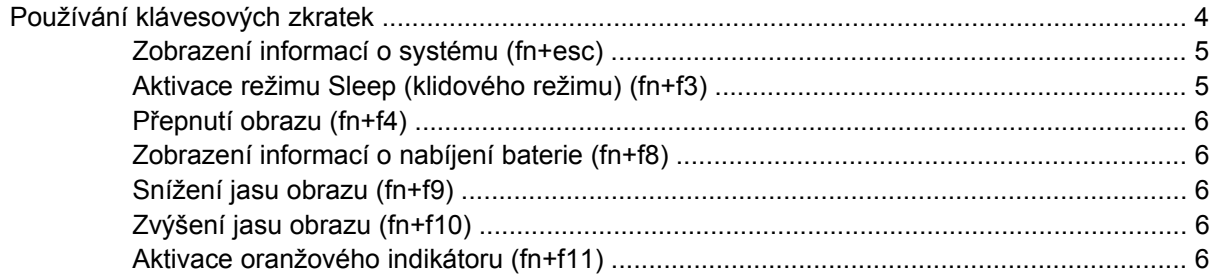

### 3 HP Quick Launch, tlačítka

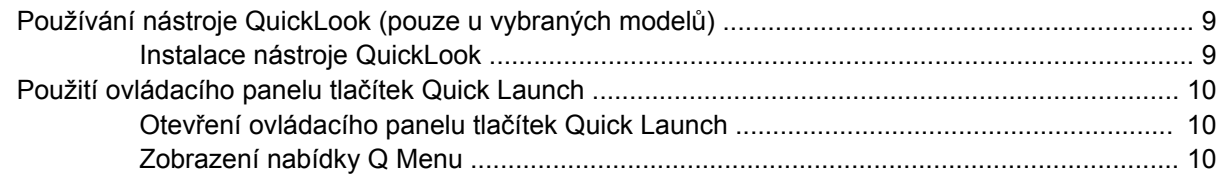

### 4 Čištění zařízení TouchPad a klávesnice

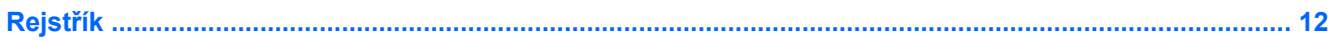

# <span id="page-6-0"></span>**1 Použití ukazovacích zařízení**

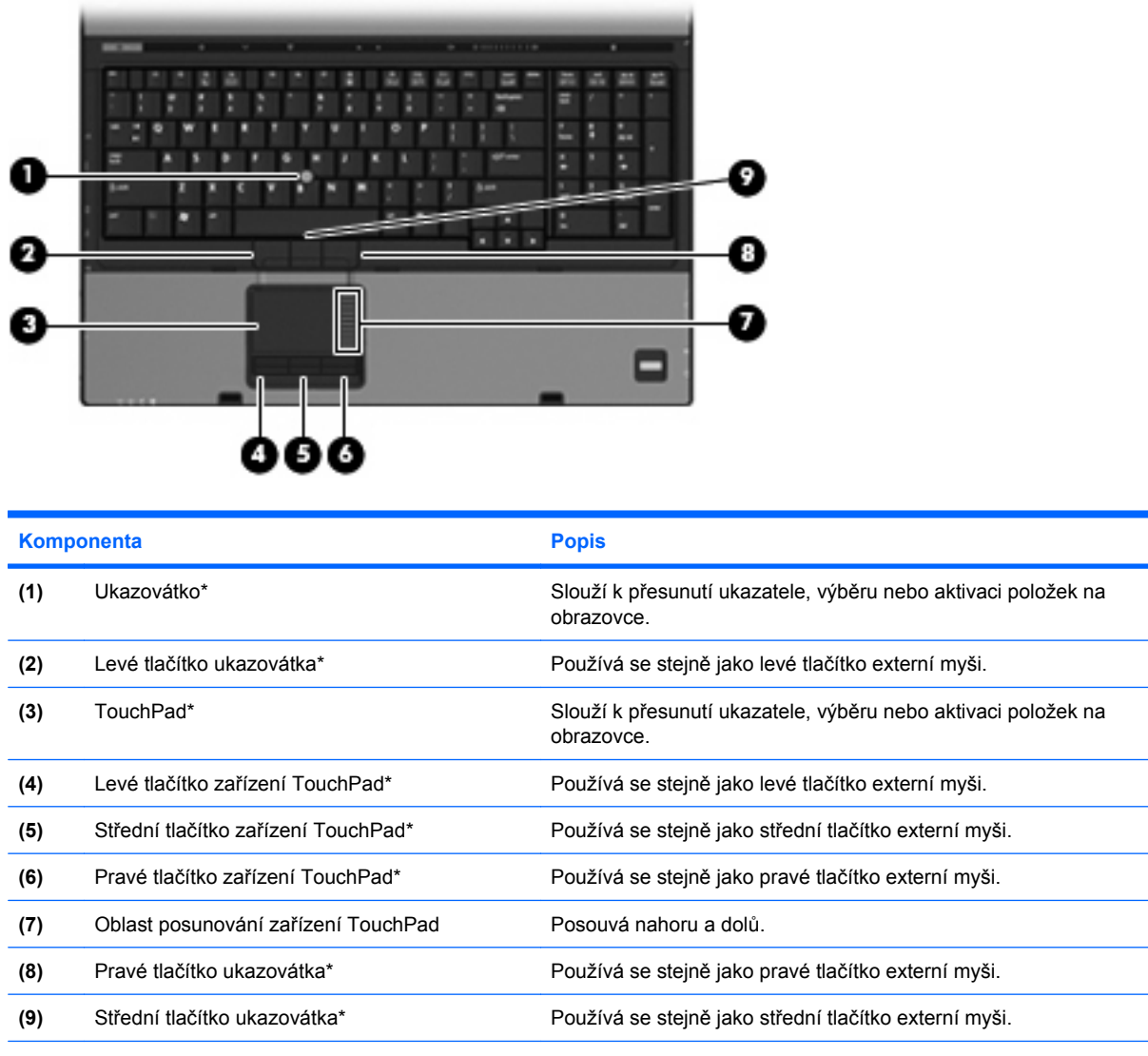

\* V této tabulce je popsáno nastavení od výrobce. Chcete-li zjistit nebo změnit předvolby ukazovacího zařízení, vyberte položku **Start > Ovládací panel > Hardware a zvuk > Myš**.

# **Nastavení předvoleb polohovacího zařízení**

Chcete-li zobrazit dialog Vlastnosti myši, vyberte položku **Start > Ovládací panely > Hardware a zvuk > Myš**.

<span id="page-7-0"></span>Chcete-li upravit nastavení polohovacích zařízení, například konfiguraci tlačítka, rychlost klepnutí nebo možnosti kurzoru, použijte Vlastnosti myši v systému Windows®.

# **Použití zařízení TouchPad**

Chcete-li pohnout ukazatelem, posunujte prst po povrchu zařízení TouchPad v požadovaném směru. Používejte tlačítka zařízení TouchPad jako odpovídající tlačítka externí myši. Pro rolování nahoru a dolů pomocí oblasti posouvání zařízení TouchPad posunujte prst nahoru nebo dolů přes čáry.

**EY POZNÁMKA:** Používáte-li zařízení TouchPad k přesunutí ukazatele, musíte před přechodem do oblasti posouvání zvednout prst ze zařízení TouchPad. Pouhé posunutí prstu ze zařízení TouchPad do zóny posouvání neaktivuje funkci posouvání.

# <span id="page-8-0"></span>**Použití polohovací páčky**

Stisknutím polohovací páčky v požadovaném směru posuňte ukazatel na obrazovce. Levé, střední a pravé tlačítko polohovací páčky pracují stejně jako tlačítka na externí myši.

# **Připojení externí myši**

K počítači můžete připojit externí myš USB prostřednictvím jednoho z portů USB na počítači. Myš lze také k systému připojit pomocí portů na doplňkové stolní jednotce nebo rozšiřujícím zařízení.

# <span id="page-9-0"></span>**2 Používání klávesnice**

# **Používání klávesových zkratek**

Klávesové zkratky jsou kombinací klávesy fn **(1)** a klávesy esc **(2)** nebo jedné z funkčních kláves **(3)**.

Ikony na klávesách f3, f4, a f8 až f11 představují funkce klávesových zkratek. Funkce a postupy použití klávesových zkratek jsou uvedeny v následujících částech.

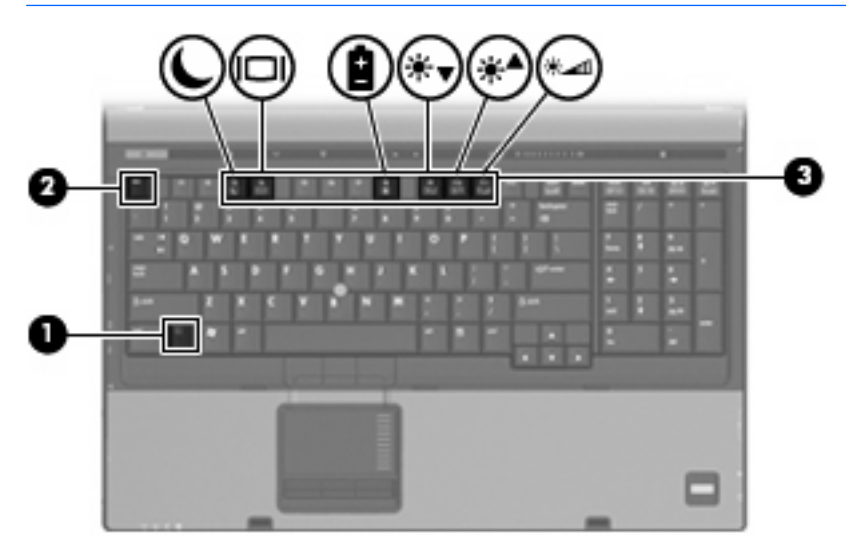

**POZNÁMKA:** Váš počítač se může od obrázku v této kapitole mírně lišit.

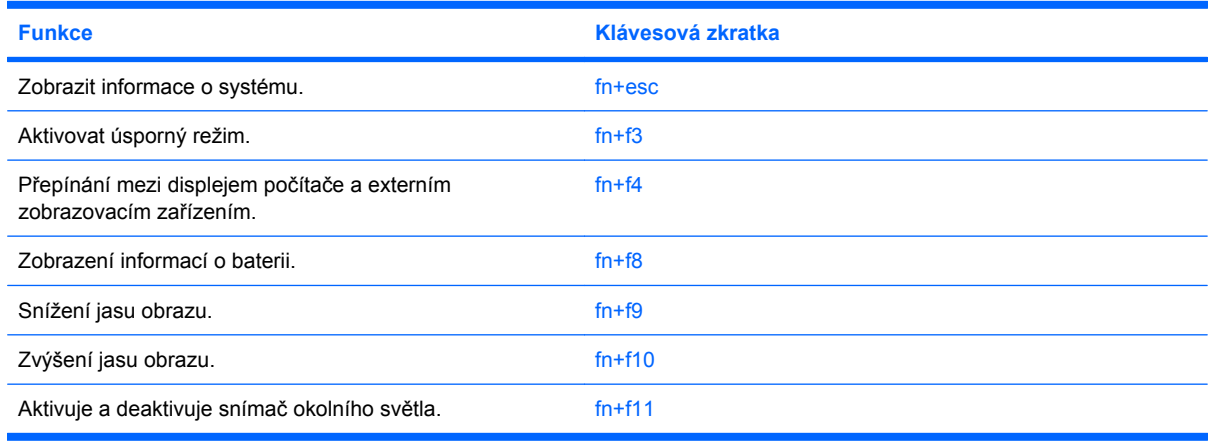

<span id="page-10-0"></span>Chcete-li použít příkaz klávesové zkratky na klávesnici počítače, postupujte podle následujících kroků:

Krátce stiskněte tlačítko fn a potom krátce stiskněte druhou klávesu příkazu klávesové zkratky.

– nebo –

Podržte klávesu fn, krátce stiskněte druhou klávesu příkazu zkratky a potom obě klávesy současně uvolněte.

### **Zobrazení informací o systému (fn+esc)**

Stisknutím fn+esc zobrazíte informace o hardwaru systému a číslo verze systému BIOS.

V systému Windows se po stisknutí klávesové zkratky fn+esc verze systému BIOS (základní systém V/ V) zobrazuje jako datum systému BIOS. U některých modelů počítače se datum systému BIOS zobrazuje v desítkovém formátu. Datum systému BIOS je někdy označováno jako číslo verze systémové paměti ROM.

## **Aktivace režimu Sleep (klidového režimu) (fn+f3)**

**UPOZORNĚNÍ:** Z důvodu snížení rizika ztráty informací uložte před inicializací režimu Sleep (klidového režimu) práci.

Režim Sleep (klidový režim) lze aktivovat stisknutím klávesové zkratky fn+f3.

Při aktivaci režimu Sleep (klidový režim) se informace uloží do systémové paměti, údaje na obrazovce se smažou a zahájí se úspora energie. Je-li režim Sleep (klidový režim) aktivní, bliká indikátor napájení.

Před inicializací úsporného režimu musí být počítač zapnutý.

**POZNÁMKA:** Dojde-li během setrvání počítače v úsporném režimu ke kritickému vybití baterie, počítač se přepne do režimu spánku a informace uložené v paměti jsou uloženy na pevném disku. Výrobní nastavení přepne počítač při kritickém stavu baterie do režimu spánku. Toto nastavení však lze změnit v Možnostech napájení na ovládacím panelu systému Windows.

Pro ukončení úsporného režimu krátce posuňte tlačítko napájení doprava.

Funkci klávesové zkratky fn+f3 lze změnit. Klávesovou zkratku fn+f3 můžete například nastavit pro aktivaci režimu spánku místo režimu Sleep (klidového režimu).

**POZNÁMKA:** Ve všech oknech operačního systému Windows se informace o *tlačítku pro aktivaci režimu spánku* vztahují na klávesovou zkratku fn+f3.

## <span id="page-11-0"></span>**Přepnutí obrazu (fn+f4)**

Stisknutím klávesy fn+f4 lze přepínat mezi zobrazovacími zařízeními připojenými k systému. Pokud je například k počítači připojen monitor, stisknutím klávesy fn+f4 se postupně aktivuje displej počítače, monitor a displej počítače a současně monitor.

Většina externích monitorů přijímá obrazové informace z počítače pomocí obrazového standardu VGA. Klávesová zkratka fn+f4 může také přepínat mezi dalšími zařízeními, která přijímají obrazové informace z počítače.

Klávesová zkratka fn+f4 podporuje následující typy přenosu obrazu (s příklady zařízení, která je používají):

- LCD (displej počítače),
- externí zařízení VGA (většina externích monitorů),
- S-Video (televizory, videokamery, přehrávače DVD, videorekordéry a karty pro digitalizaci obrazu se vstupy S-Video),
- HDMI (televizory, videokamery, přehrávače DVD, videorekordéry a karty pro digitalizaci obrazu s porty HDMI),
- kompozitní video (televizory, videokamery, přehrávače DVD, videorekordéry a karty pro digitalizaci obrazu se vstupy kompozitního videa; jen určité modely).
- **EY POZNÁMKA:** Zařízení s kompozitním videem lze k systému připojit pouze pomocí doplňkové stolní jednotky.

### **Zobrazení informací o nabíjení baterie (fn+f8)**

Stisknutím kláves fn+f8 zobrazíte informace o nabití všech nainstalovaných baterií. Na monitoru naleznete informace o tom, které jednotky bateriových zdrojů se nabíjejí, a zjistíte úroveň nabití v jednotlivých jednotkách.

## **Snížení jasu obrazu (fn+f9)**

Stisknutím klávesové zkratky fn+f9 snížíte jas obrazu. Stisknutím a podržením této klávesové zkratky se bude úroveň jasu obrazovky postupně snižovat.

## **Zvýšení jasu obrazu (fn+f10)**

Stisknutím klávesové zkratky fn+f10 zvýšíte jas obrazu. Stisknutím a podržením této klávesové zkratky se bude úroveň jasu obrazovky postupně zvyšovat.

## **Aktivace oranžového indikátoru (fn+f11)**

Stisknutím kombinace kláves fn+f11 lze zapnout nebo vypnout oranžový indikátor.

# <span id="page-12-0"></span>**3 HP Quick Launch, tlačítka**

Tlačítka HP Quick Launch používejte pro spuštění často používaných programů. Tlačítka HP Quick Launch zahrnutí informační tlačítko **(1)** tlačítko prezentace **(2)**.

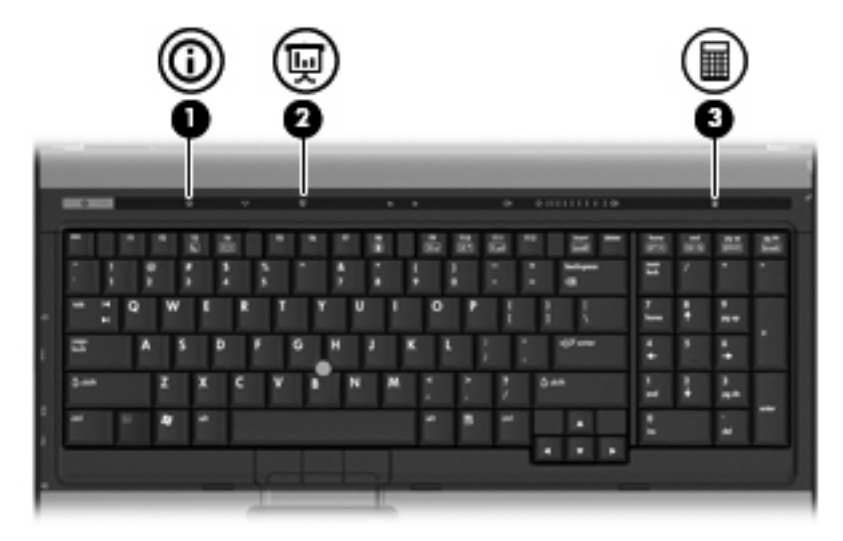

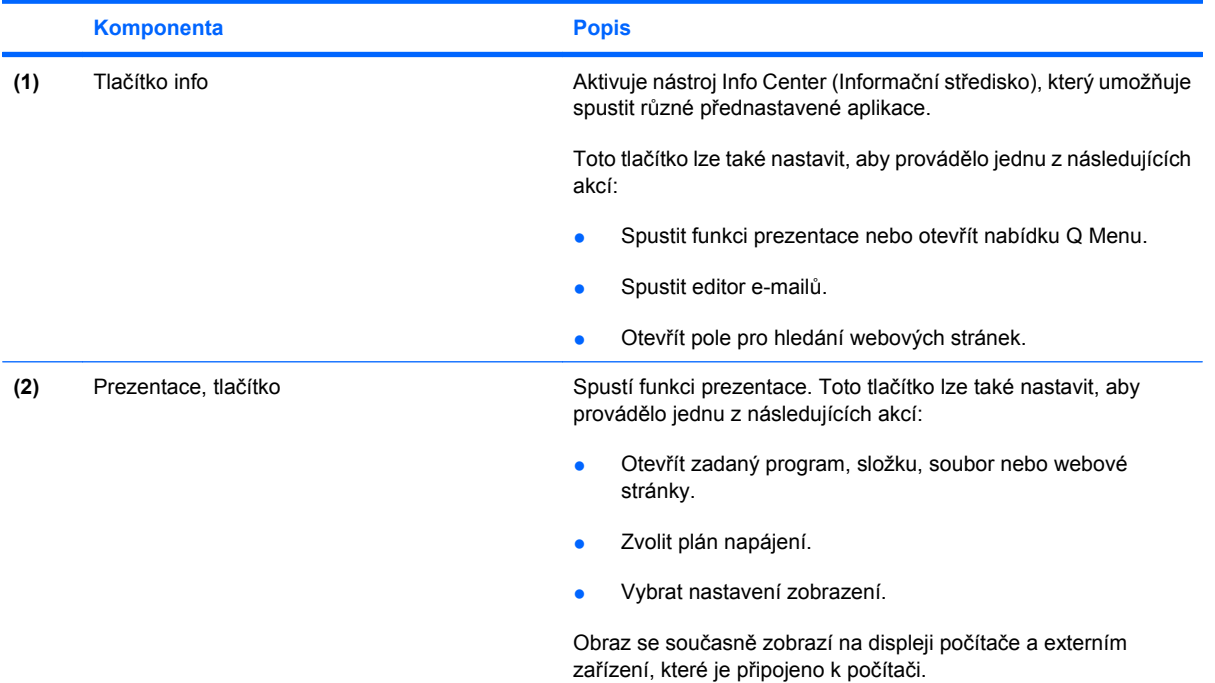

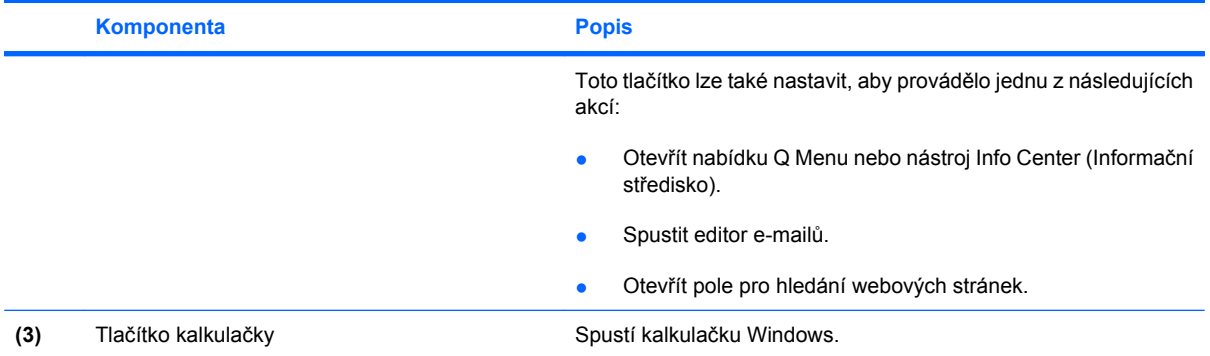

# <span id="page-14-0"></span>**Používání nástroje QuickLook (pouze u vybraných modelů)**

**POZNÁMKA:** Aby bylo možné zobrazit informace QuickLook, musí být nainstalován nástroj QuickLook.

Nástroj QuickLook ukládá údaje kalendáře, kontaktů, doručené pošty a úloh v aplikaci Microsoft® Outlook na pevný disk počítače. Pokud je počítač vypnutý, v úsporném režimu nebo v režimu spánku, tyto informace můžete snadno zobrazit stisknutím tlačítka Informace na počítači.

**POZNÁMKA:** Pokud je nastaveno heslo pro přihlášení k systému Windows, po stisknutí tlačítka Informace v situaci, kdy je počítač vypnutý, v úsporném režimu nebo v režimu spánku, budete vyzváni k zadání hesla.

**POZNÁMKA:** Další informace o nástroji QuickLook a předvolbách nastavení naleznete v nápovědě online.

### **Instalace nástroje QuickLook**

Postup při instalaci nástroje QuickLook:

- **1.** Vyberte položky **Start > Všechny programy > Instalace softwaru**.
- **2.** Zrušte výběr všech zaškrtávacích políček.
- **3.** Rozbalte nabídku **Doplňkové softwarové aplikace** a poté vyberte položku **HP QuickLook**.
- **4.** Klepněte na tlačítko **Instalovat**.

# <span id="page-15-0"></span>**Použití ovládacího panelu tlačítek Quick Launch**

**POZNÁMKA:** Funkce tlačítek Quick Launch uvedené v této části nemusí být na některých počítačích k dispozici.

Ovládací panel tlačítek Quick Launch umožňuje správu řady úloh, včetně následujících:

- nastavit předvolby pro tlačítko info a tlačítko prezentace,
- přidat, upravit a odstranit položky z nabídky Q Menu,
- nastavit předvolby pro uspořádání oken.
- **E** POZNÁMKA: Chcete-li získat informace o libovolné položce na ovládacím panelu Quick Launch, klepněte na tlačítko nápovědy v horním pravém rohu okna.

## **Otevření ovládacího panelu tlačítek Quick Launch**

Ovládací panel tlačítek HP Quick Launch lze otevřít jedním z následujících způsobů:

- Vyberte položku **Start > Ovládací panely > Hardware a zvuk > Tlačítka Quick Launch**.
- Poklepejte na ikonu **Tlačítka HP Quick Launch** v oznamovací oblasti na pravé straně hlavního panelu.
- Klepněte pravým tlačítkem na ikonu **Tlačítka HP Quick Launch** v oznamovací oblasti a klepněte na položku **Adjust HP Quick Launch Buttons Properties** (Vlastnosti tlačítek HP Quick Launch).
- **E POZNÁMKA:** U některých modelů se ikona zobrazuje na pracovní ploše.

## **Zobrazení nabídky Q Menu**

Nabídka Q Menu poskytuje rychlý přístup k mnoha systémovým úlohám prostřednictvím tlačítek, kláves nebo klávesových zkratek, které jsou k dispozici na většině počítačů.

Zobrazení nabídky Q Menu na pracovní ploše:

▲ Klepněte pravým tlačítkem na ikonu tlačítek **HP Quick Launch** a vyberte položku **Launch Q Menu** (Otevřít nabídku Q Menu).

# <span id="page-16-0"></span>**4 Čištění zařízení TouchPad a klávesnice**

Nečistoty a mastnota na povrchu zařízení TouchPad mohou způsobit trhaný pohyb ukazatele na obrazovce. Aby k tomu nedošlo, očistěte zařízení TouchPad navlhčeným hadříkem a během používání počítače si často myjte ruce.

**VAROVÁNÍ!** Aby nedošlo k úrazu elektrickým proudem a poškození vnitřních součástí, nepoužívejte k čištění klávesnice vysavač s nástavcem. Vysavač by mohl znečistit klávesnici smetím z domácnosti.

Čištění klávesnice provádějte pravidelně, abyste zabránili zasekávání kláves a odstranili prach, vlákna a částice nečistot, jež se usazují pod klávesami. Nečistoty pod klávesami lze odstranit pomocí nádobky se stlačeným vzduchem vybavené nástavcem.

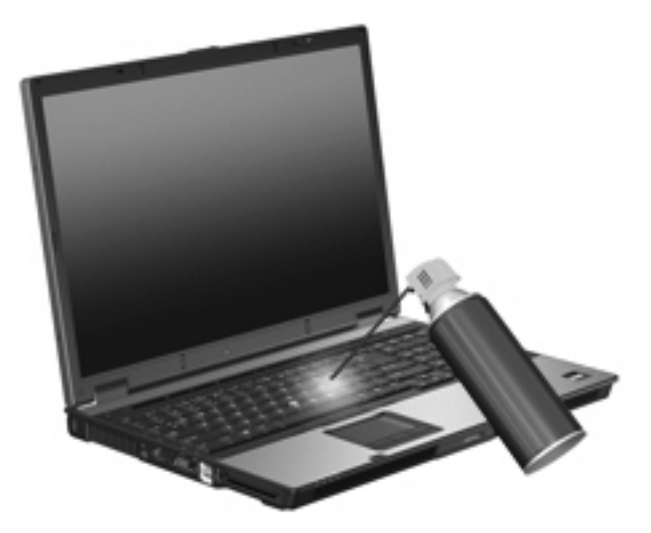

# <span id="page-17-0"></span>**Rejstřík**

### **D**

displej klávesové zkratky pro snížení jasu obrazu [6](#page-11-0) obraz, přepínání [6](#page-11-0)

#### **F**

fn, klávesa [4](#page-9-0) funkční klávesy [4](#page-9-0)

#### **H**

HDMI [6](#page-11-0)

#### **I**

informace o nabití baterie [6](#page-11-0)

#### **K**

klávesová zkratka pro režim Sleep (klidový režim) [5](#page-10-0) klávesová zkratka pro zobrazení informací o systému [5](#page-10-0) klávesové zkratky aktivace režimu Sleep (klidového režimu) [5](#page-10-0) informace o nabití baterie [6](#page-11-0) popis [4](#page-9-0) použití [5](#page-10-0) přepínání obrazu displeje [6](#page-11-0) snížení jasu obrazu [6](#page-11-0) zobrazení informací o systému [5](#page-10-0) zvýšení jasu obrazu [6](#page-11-0) Klávesové zkratky oranžový indikátor [6](#page-11-0) klávesové zkratky, identifikace [4](#page-9-0) klávesové zkratky pro snížení jasu obrazu [6](#page-11-0) kompozitní video [6](#page-11-0)

### **M**

Myš, externí Nastavení předvoleb [1](#page-6-0) Připojení [3](#page-8-0)

### **O**

oblasti posunování, zařízení TouchPad [1](#page-6-0) obraz na displeji, přepínání [6](#page-11-0) oranžový indikátor klávesová zkratka [6](#page-11-0)

#### **P**

polohovací páčka použití [3](#page-8-0) polohovací zařízení nastavení předvoleb [1](#page-6-0) použití [3](#page-8-0)

#### **Q**

Q Menu [10](#page-15-0) Quick Launch, tlačítka [7](#page-12-0)

### **S**

S-video [6](#page-11-0)

### **T**

tlačítka Quick Launch [7](#page-12-0) TouchPad [1](#page-6-0) ukazovátko [1](#page-6-0) tlačítka zařízení TouchPad, identifikace [1](#page-6-0) **TouchPad** oblasti posunování [1](#page-6-0) použití [2](#page-7-0) TouchPad, určení [1](#page-6-0) typy přenosu obrazu [6](#page-11-0)

### **U**

ukazovací zařízení určení [1](#page-6-0) ukazovátko, určení [1](#page-6-0)

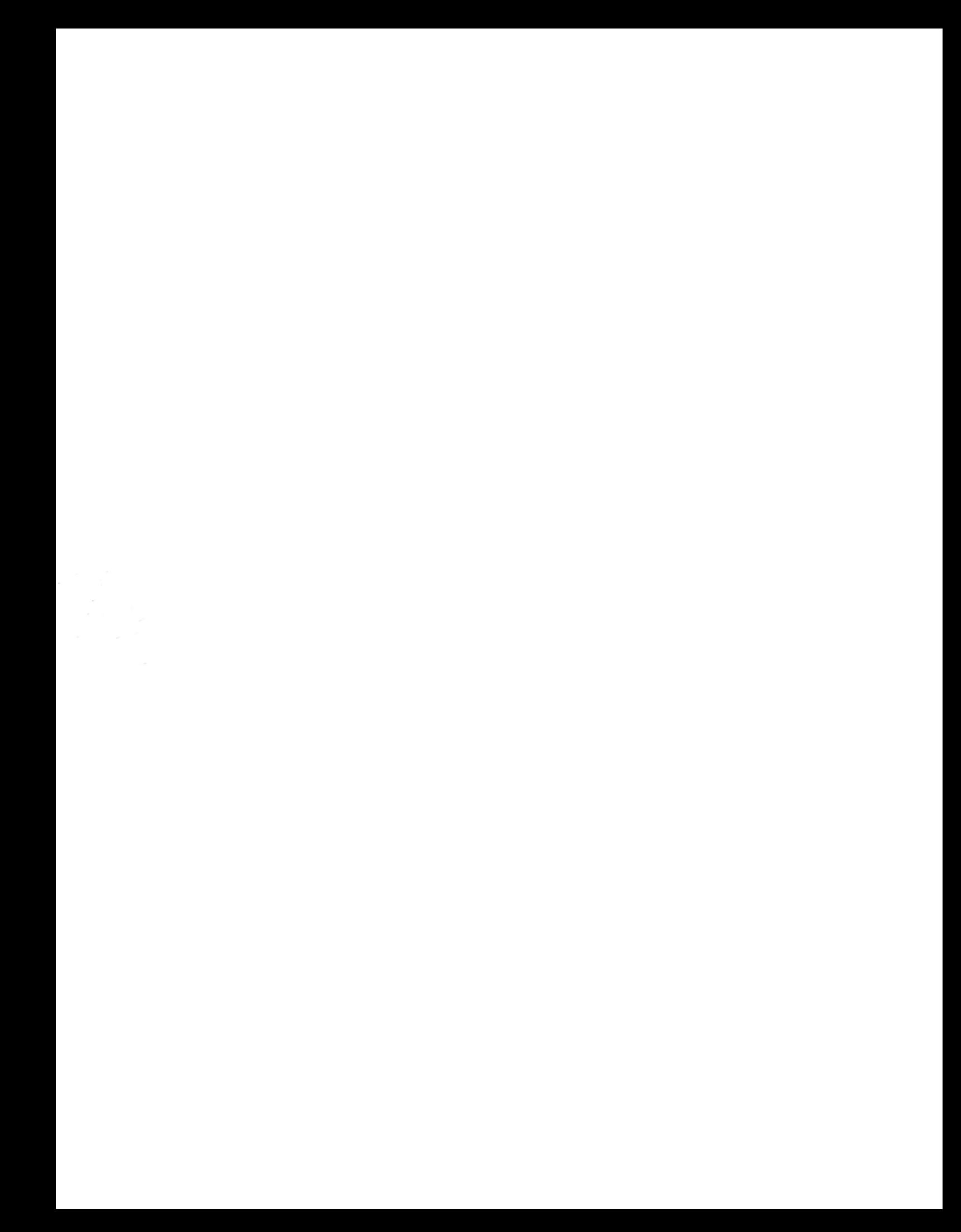